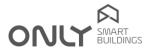

# Technical Newsletter nº 3/2012 2012-07-31

### FEATURES OF D-FDRV

The D-FDRV has some features that allows to speed up the programming of the general commands in a house.

Important NOTE: These features may not work with some commands with older software versions. It should therefore be checked whether all the outputs are included when a general command is issued.

It is possible to generate the following commands:

| PROG ALL    | Puts all outputs except HVAC units in programming mode                  |
|-------------|-------------------------------------------------------------------------|
| PROG SHU    | Puts all blinds in programming mode                                     |
| PROG LIGHT  | Puts all ON/OFF outputs and dimmers in programming mode                 |
| ERASE ALL   | Puts all outputs except HVAC units in erasing mode                      |
| ERASE SHU   | Puts all blinds in erasing mode                                         |
| ERASE LIGHT | Puts all ON/OFF outputs and dimmers in erasing mode                     |
| ALL NORMAL  | Puts all outputs in normal mode without programming or erasing anything |

To put all outputs in PROGRAMMING mode, proceed as follows:

- Hold down the A/PROG key for 2 seconds: the green LED turns orange. 1
- 2. Press key **B: PROG ALL** command is sent and the Led turns green.
- 3. Now press the button you to add to all outputs: all outputs program the button and exit programming.

#### To put all outputs in ERASING mode, proceed as follows:

- Hold down the A/PROG key for 2 seconds: the green LED turns orange. 1
- 2. Hold down again the key A/PROG for 2 seconds: The orange LED flashes.
- Press the **B** key: the command **ERASE ALL** is sent and the LED turns green. 3.
- Press the D key, the command E role rate to command the E command and the E command and the E command and the selected outputs. All the outputs erase the button and leave programming mode.

To put all the blinds in PROGRAMMING mode, proceed as follows:

- Hold down the A/PROG key for 2 seconds: the green LED turns orange. 1.
- 2. Press key C: the command PROG SHU command is sent and the LED turns green.
- 3. Now press the button you want to add to all the blinds: all blinds program the button and exit programming.

To put all the blinds in ERASING mode, proceed as follows:

- 1. Hold down the A/PROG key for 2 seconds: the green LED turns orange.
- 2. Hold down again the key A/PROG for 2 seconds: The orange LED flashes.
- Press key C: The ERASE SHU command is sent and the LED turns green. 3.
- 4. Now press the button you want to remove from all the blinds: all blinds erase the button and leave programming.

To put all ON/OFF light outputs and dimmers in PROGRAMMING mode proceed as follows:

- Hold down the A/PROG key for 2 seconds: the green LED turns orange. 1
- Press button D: The command PROG LIGHT is sent and the LED turns green. 2.
- 3. Now press the button you want to add to all outputs ON/OFF dimmer: All outputs program the button and exit programming.

To put all ON/OFF outputs and dimmers in ERASING mode proceed as follows:

- 1. Hold down the A/PROG key for 2 seconds: the green LED turns orange.
- Hold down again the key **A/PROG** for 2 seconds: The orange LED flashes. Press key **D**: The **ERASE LIGHT** command is sent and LED turns green. 2.
- 3.
- Now press the button you want to remove from all ON/OFF outputs and dimmers. All the outputs erase 4. the button and leave programming.

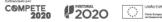

## Technical Newsletter

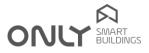

In case the light outputs and/or blinds are putted in programming mode and you want to revert the action before programming a button you can exit the programming status of all selected units by putting them back in NORMAL mode, so that ERASING or PROGRAMMING is not carried out. Proceed as follows:

- Hold down the A/PROG key for 2 seconds: The green LED turns orange.
  Press shortly again key A/PROG: The command ALL NORMAL is sent and the LED turns green.

#### Important notes:

- 1- Only modules with version V2.0 or later, and the new sound units execute these commands.
- 2- These general commands programming do not work with buttons configured as "Toggle".